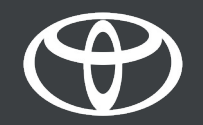

#### Kako vzpostaviti povezavo Bluetooth na sistemu Toyota Touch 2?

MyToyota

## Povežite svoj telefon prek povezave Bluetooth: Pregled

- 1. korak: Kliknite na gumb Set Up.
- 2. korak: Kliknite na gumb Bluetooth.
- 3. korak: Če ni zaznane nobene naprave, se bo na zaslonu pojavilo sporočilo.
- 4. korak: Zagotovite, da je funkcija Bluettoth na vašem pametnem telefonu vklopljena.
- 5. korak: Kliknite na gumb Add new device.
- 6. korak: Kliknite na svojo napravo.
- 7. korak: Izberite možnost "pair".
- 8. korak: Vaša naprava je povezana z multimedijskim sistemom.
- 9. korak: Z multimedijskim sistemom je lahko povezanih več naprav.

10. korak: Vzpostavljanje povezave Bluetooth: Uporabniki naprav znamke Apple morajo vklopiti funkcijo Personal Hotspot. Uporabniki naprav Android pa morajo izbrati funkciji Tethering & Portable Hotspot in Bluetooth tethering.

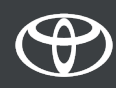

#### Povežite svoj telefon prek povezave Bluetooth: 1. korak

Kliknite na gumb Set Up.

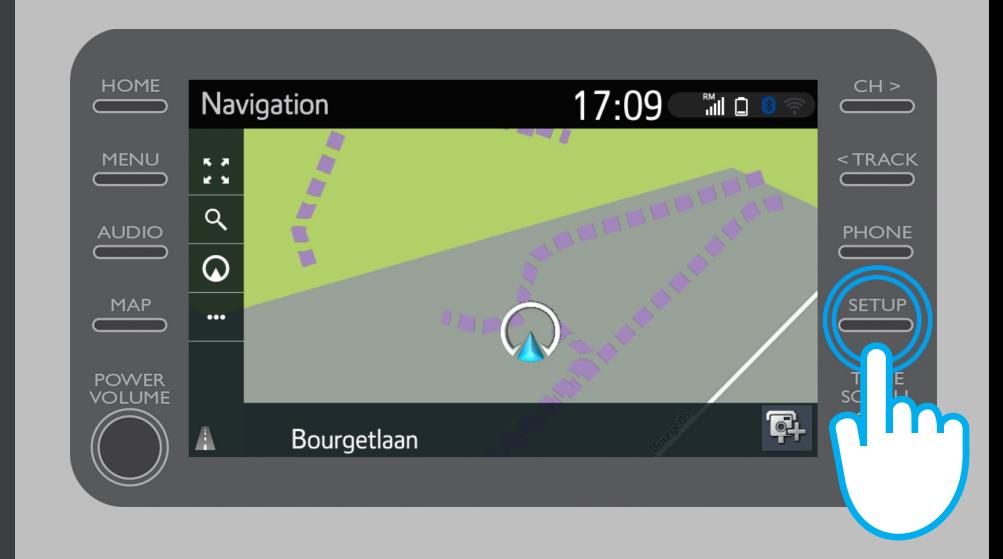

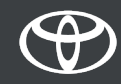

### Povežite svoj telefon prek povezave Bluetooth: 2. korak

Kliknite na gumb Bluetooth.

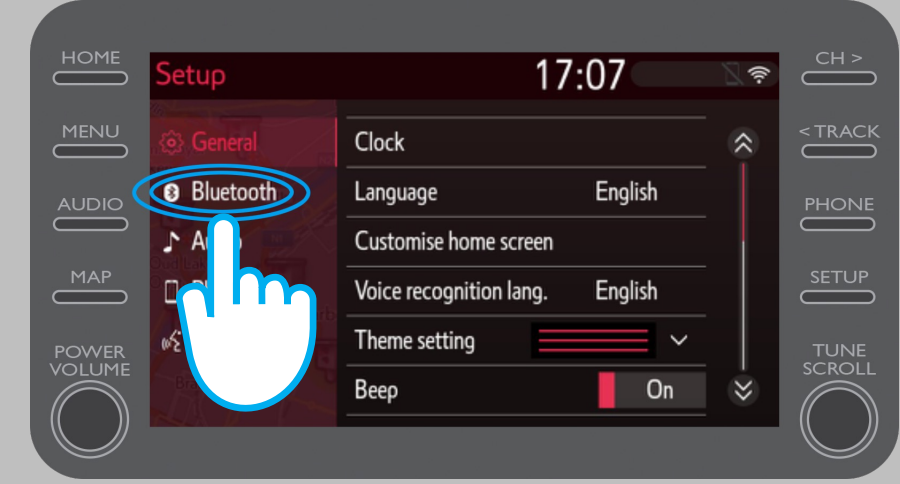

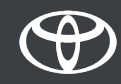

### Povežite svoj telefon prek povezave Bluetooth: 3. korak

Če ni zaznane nobene naprave, se bo na zaslonu pojavilo sporočilo.

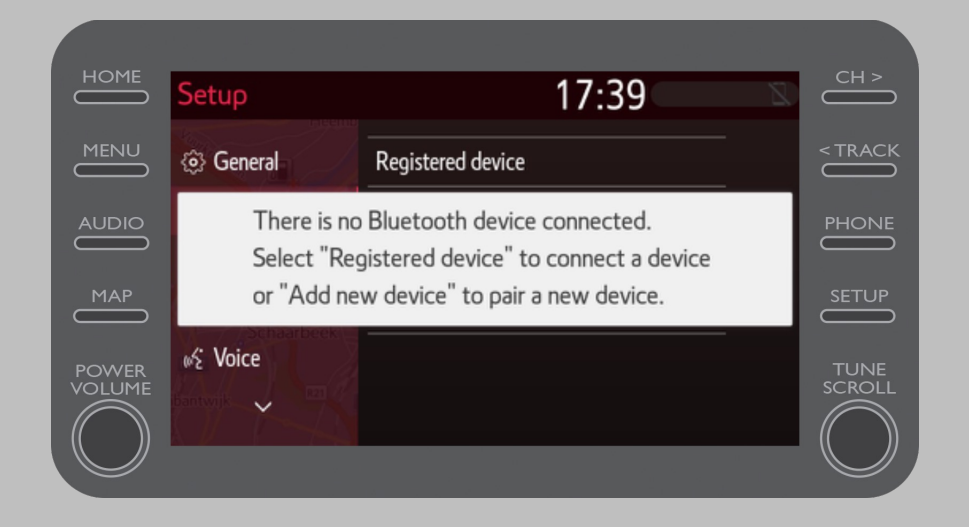

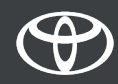

### Povežite svoj telefon prek povezave Bluetooth: 4. korak

Zagotovite, da je funkcija Bluettoth na vašem pametnem telefonu vklopljena. Pojaviti se mora simbol Bluetooth.

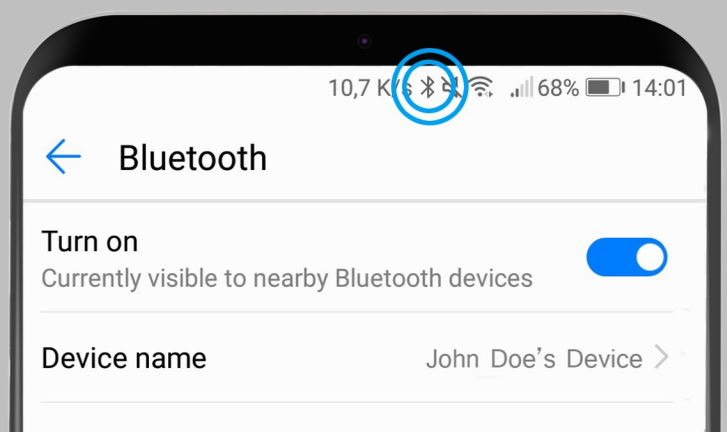

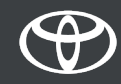

### Povežite svoj telefon prek povezave Bluetooth: 5. korak

Kliknite na gumb Add New Device.

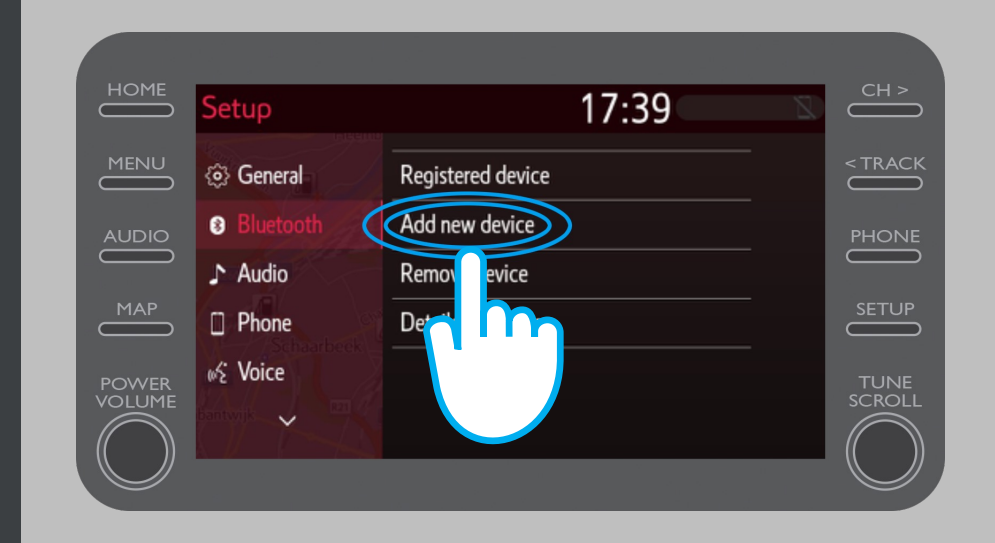

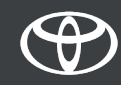

#### Povežite svoj telefon prek povezave Bluetooth: 6. korak

Kliknite na svojo napravo.

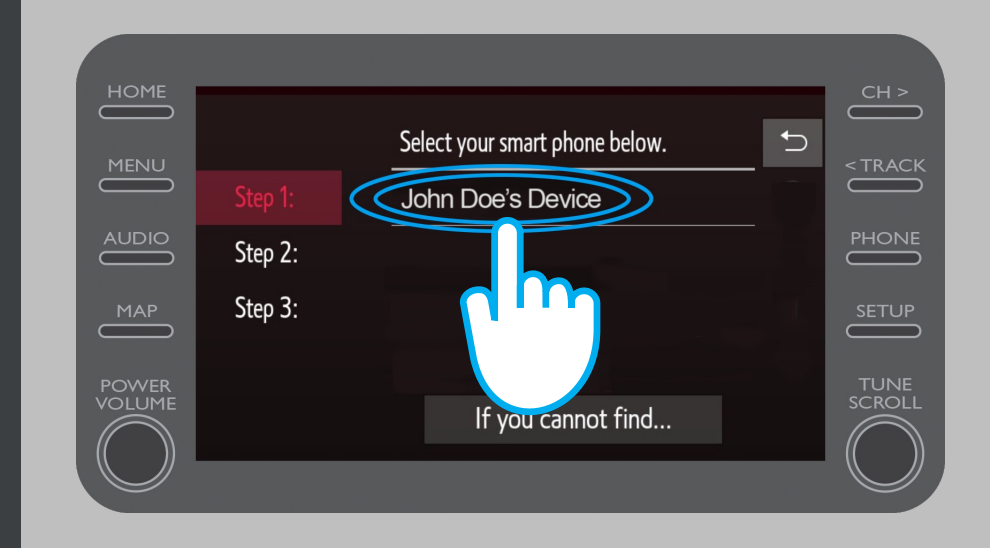

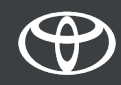

### Povežite svoj telefon prek povezave Bluetooth: 7. korak

Zahteva je poslana v vašo napravo.

Na vaši napravi izberite možnost "pair".

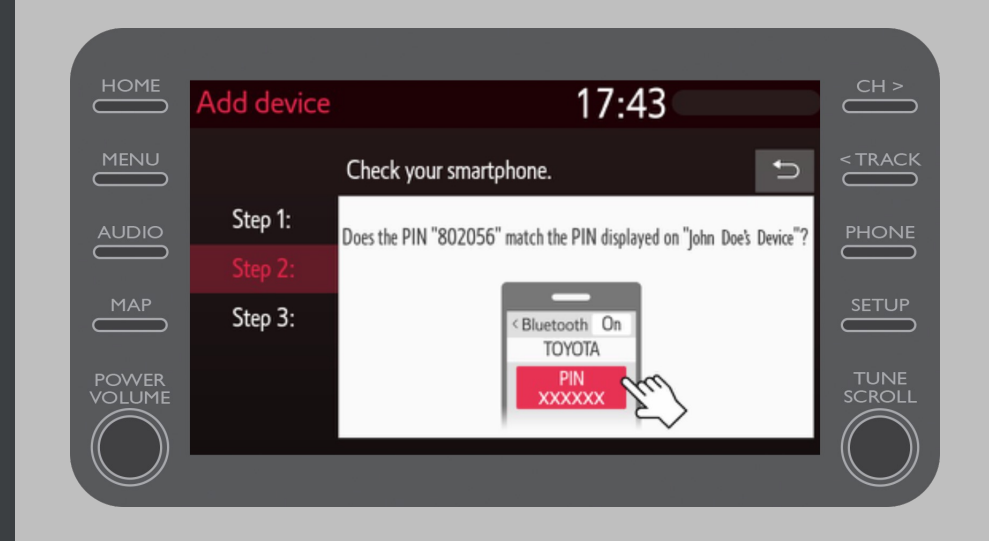

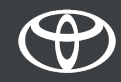

### Povežite svoj telefon prek povezave Bluetooth: 8. korak

Vaša naprava je povezana z multimedijskim sistemom.

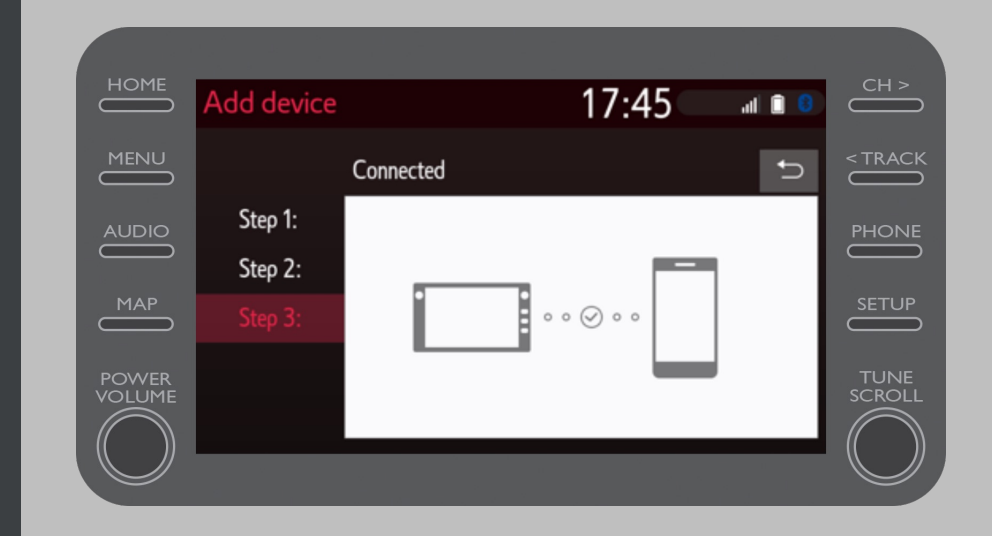

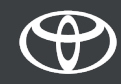

### Povežite svoj telefon prek povezave Bluetooth: 9. korak

Z multimedijskim sistemom je lahko povezanih več naprav.

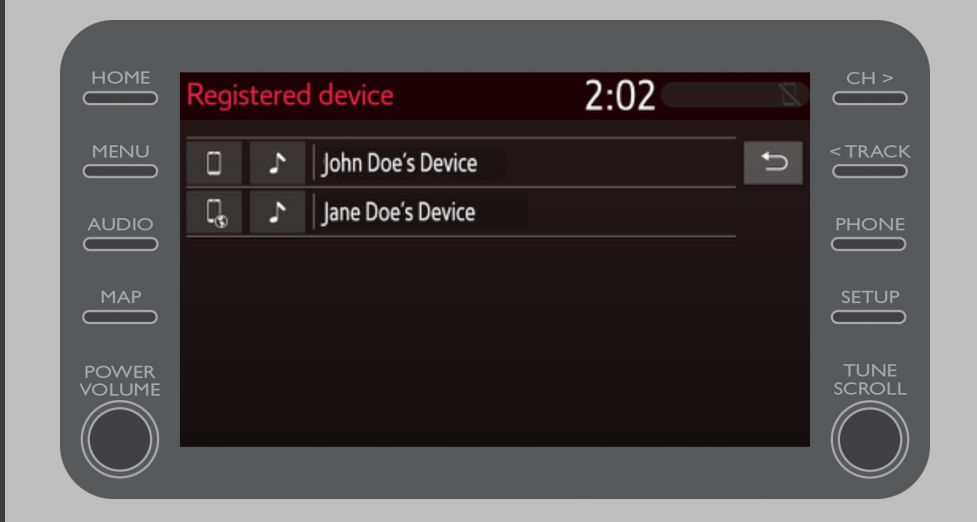

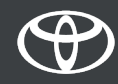

#### Povežite svoj telefon prek povezave Bluetooth: 10. korak

Sedaj ko je vaš telefon povezan z vašim avtomobilom, omogočite povezavo Bluetooth tudi na vašem pametnem telefonu.

Za uporabnike naprav znamke Apple:

1. Povežite svoj telefon in multimedijski sistem s povezavo Bluetooth. 2. V nastavitvah telefona vklopite storitev Bluetooth. 3. V nastavitvah telefona vklopite storitev Personal Hotspot.

Za uporabnike naprav Android:

1. Povežite svoj telefon in multimedijski sistem s povezavo Bluetooth. 2. V nastavitvah telefona izberite funkciji Tethering & Portable Hotspot in Bluetooth Tethering.

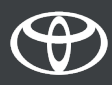

# VSAKA STORITEV ŠTEJE.

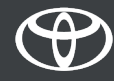